## **KinderConnect – Consolidar Padres**

Si un **Niño** comienza a recibir servicios mientras se está determinando su elegibilidad es necesario crear un Horario No Subsidiado (de Pago Privado) para poder ingresar **Asistencia**. Durante el proceso, es posible duplicar los registros del **Adulto Responsable**. Es posible consolidar los registros del Adulto Responsible del niño para eliminar la duplicaciones ocasionada al crear el registro del niño.

En el menú principal de KinderConnect, presione **Consolidar** bajo Adulto Responsable para ver los *Padres Autorizados* en los dos tipos de horarios.

## **Padre Autorizado**

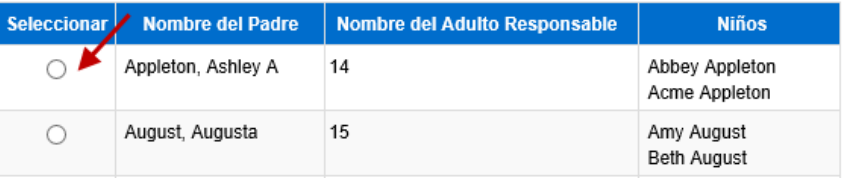

Haga clic en el botón junto al *Nombre del Padre* que desea consolidar para generar una lista de *Posibles Coincidencias*. Si no encuentra coincidencia, la lista muestra todos los posibles padres indicando la razón de este resultado en negrita de color rojo.

## **Posibles Coincidencias**

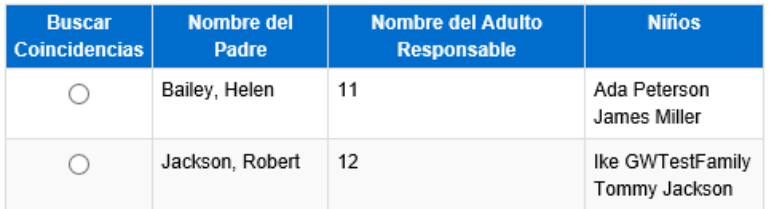

\* No se encontraron coincidencias. Hemos expandido las Posibles Coincidencias para incluir a Todos los Padres.

Haga clic en el botón junto al *Nombre del Padre* para seleccionar el registro a consolidarse con el primer registro de padre

seleccionado. Posibles Coincidencias

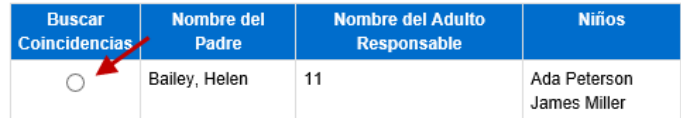

Para más información, visit[e www.ohiocctap.info,](http://www.ohiocctap.info/) envíenos un mensaje [a supportOH@kindersystems.com](mailto:supportOH@kindersystems.com) o llámenos al 1-833-866-1708.

Presione **Siguiente** para **Confirmar Consolidación**.

**Siguiente** Cancelar

Verifique que los registros del **Padre** que va a consolidar esten correctos.

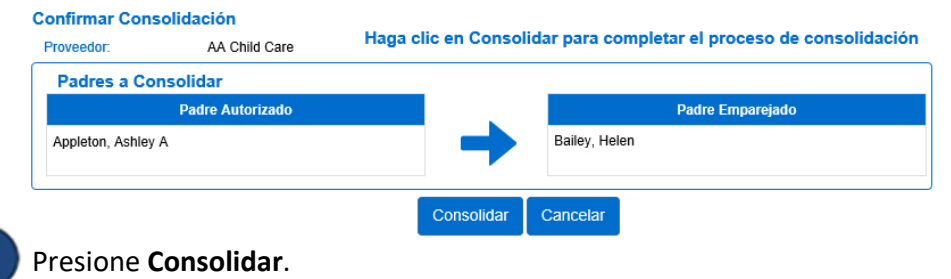

KinderConnect genera un mensaje indicando que la consolidación se completó correctamente.

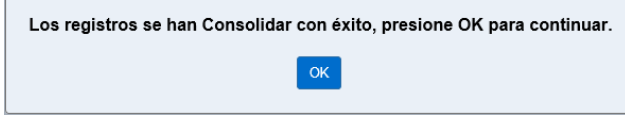